## Searching for Student Activities which have been inputted

Log into CS > Navigate to 'Records and Enrollment' > HEAR > this takes you to following page >

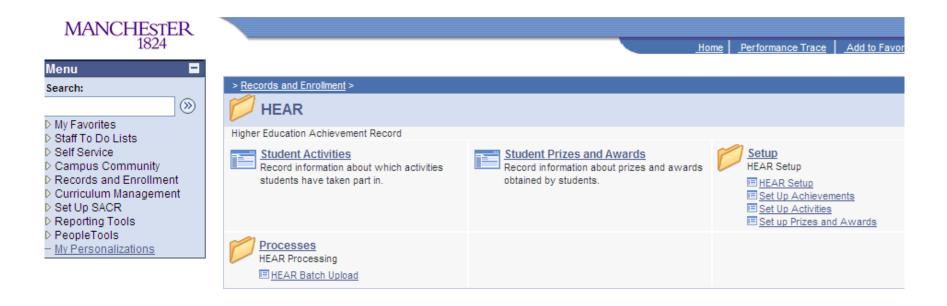

Click on 'Student Activities' > this takes you to the following page >

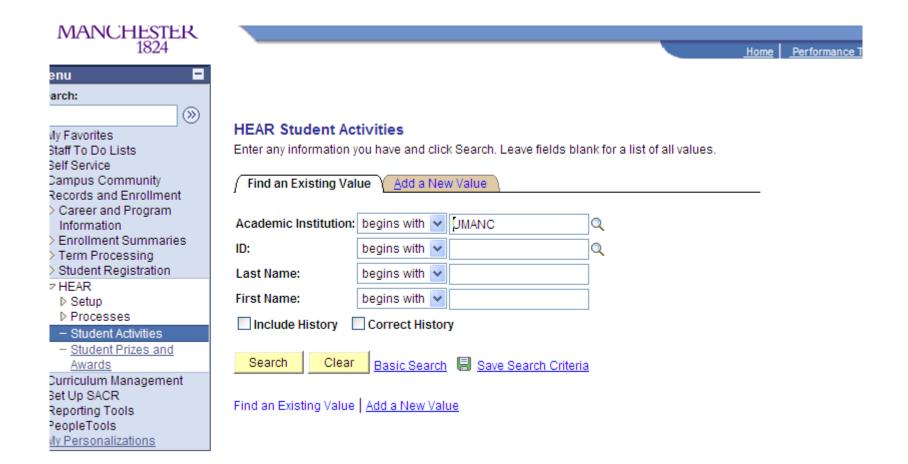

Enter the Student's ID number or their last name (in this example Emma Smith) > click search > this will bring up any 'Student Activities' which they have completed and have been uploaded into their CS record >

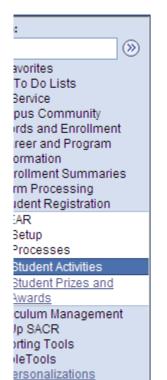

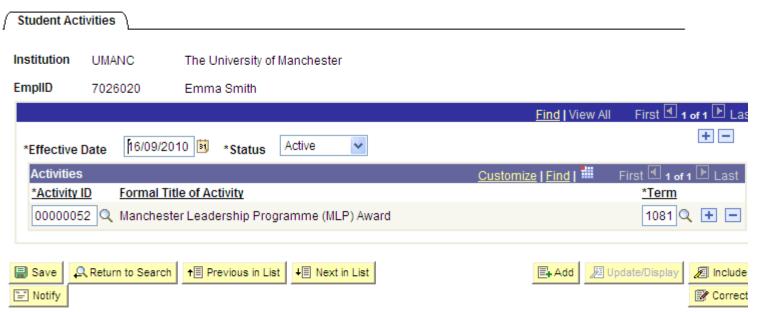